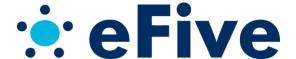

## eFive 25 & 100 Quick Start Guide

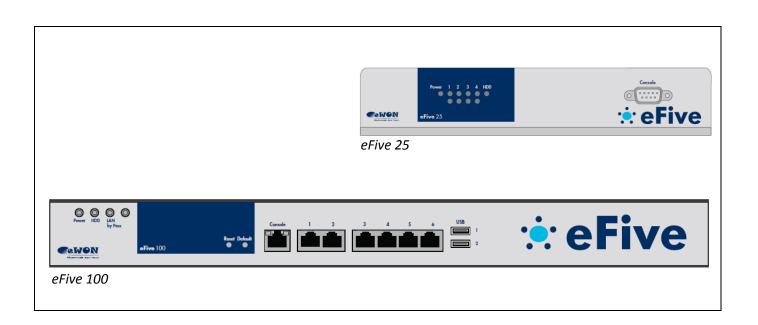

## Powering the unit

- The eFive 25 includes a 100-240VAC 50/60Hz - 2A power adapter. The eFive 25 starts as soon as connected.
- The eFive 100
  includes AC power cords for direct connection to a wall plug. The power input voltage range is 100-240VAC 50/60Hz 1A typ, max 3A. Switch on the power switch at the back of the eFive 100 to start it up.

## First connection

Connect your PC to the LAN port (port 1 - see location on pictures) of the eFive unit using a standard patch cable. **Warning**! The default IP address of the eFive is 10.0.0.153. If you connect the eFive to a network, make sure there is no IP address conflict with any existing devices.

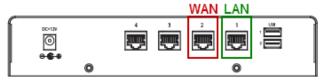

On the **eFive 25**, the network connections are located on the back panel.

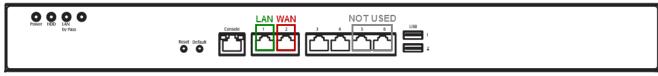

On the **eFive 100**, the network connections are located on the front panel.

Configure the network adapter of your PC with an IP address belonging to the same subnet than 10.0.0.153/24. Open your Web browser and enter 10.0.0.153 in the URL field and hit *Enter*.

You can discard security certificate warnings.

You are automatically redirected to <a href="https://10.0.0.153:8443">https://10.0.0.153:8443</a>

At first login enter **admin** as the username and **admin** as the password. This is the default password.

The home page of the eFive opens. From the menu bar click **Network**, **Interfaces** 

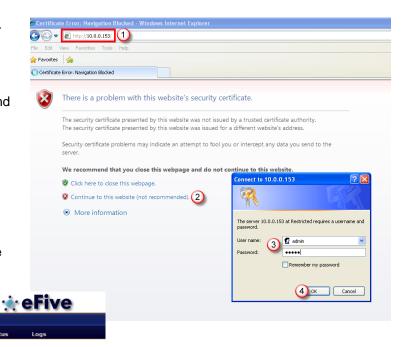

The interfaces window opens.

Global settings:

For more details on the network interface configuration, download the relevant manual from our wiki site <a href="http://wiki.ewon.biz/efive">http://wiki.ewon.biz/efive</a>

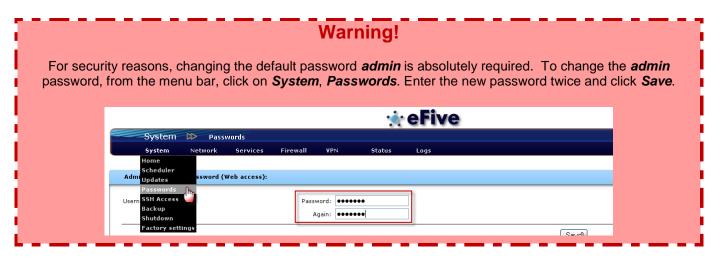